**O BOO** Ministero dell'Istruzione, dell'Università e della Ricerca

# **SMART GUIDE ISCRIZIONI** on line <sub>2018-19</sub>

## ISCRIZIONI ON LINE **Come si presenta la domanda**

Direzione Generale per i contratti, gli acquisti e per i sistemi informativi e la statistica

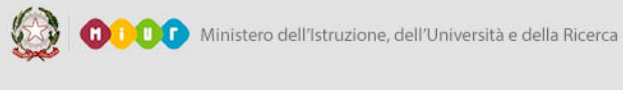

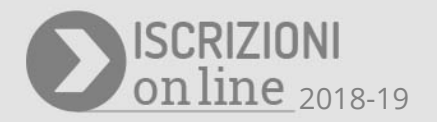

### **Come fare**

Per entrare nell'applicazione Iscrizioni on line dal sito www.iscrizioni.istruzione.it clicca sul pulsante "Accedi al Servizio" in alto a destra dello schermo.

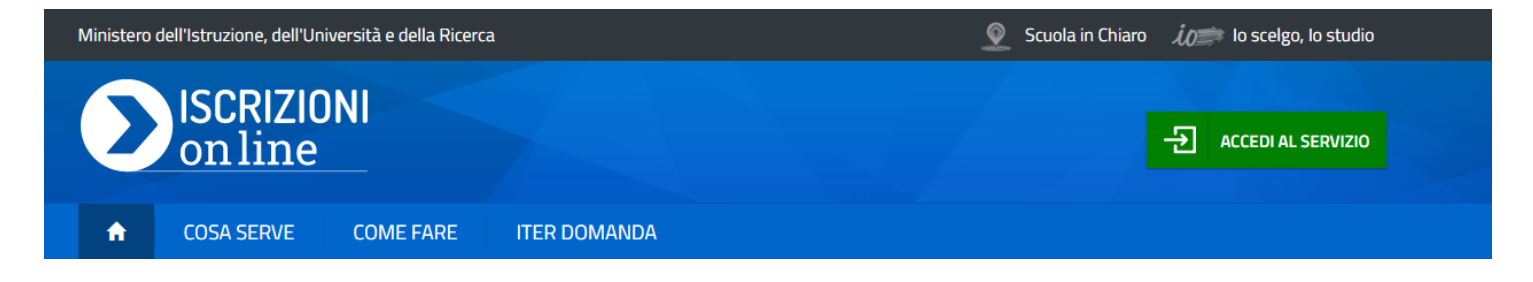

Digita le tue credenziali di accesso, ottenute tramite la **REGISTRAZIONE**, tramite SPID (Sistema Pubblico di Identità Digitale), o altri servizi del MIUR (come "Istanze On Line", "Pago In Rete" o "Portale della governance della formazione").

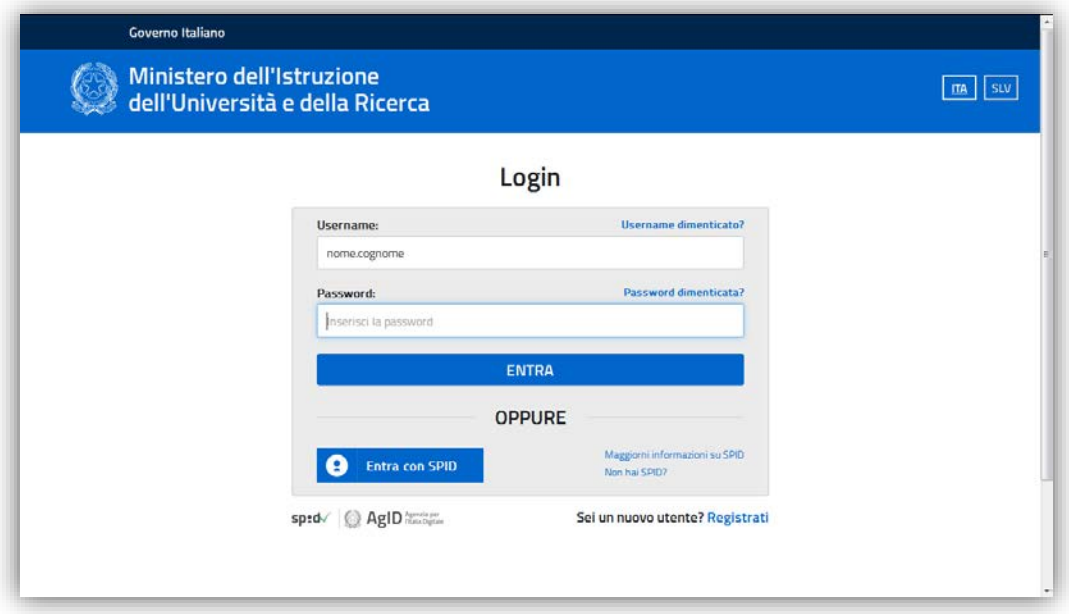

Al primo accesso al servizio, ti viene chiesto di confermare o integrare i dati inseriti in fase di registrazione, che saranno utilizzati per la domanda di iscrizione (come illustrato nella guida "Come registrarsi").

Poi fai clic su **Presenta una nuova domanda d'iscrizione** nel menù a sinistra.

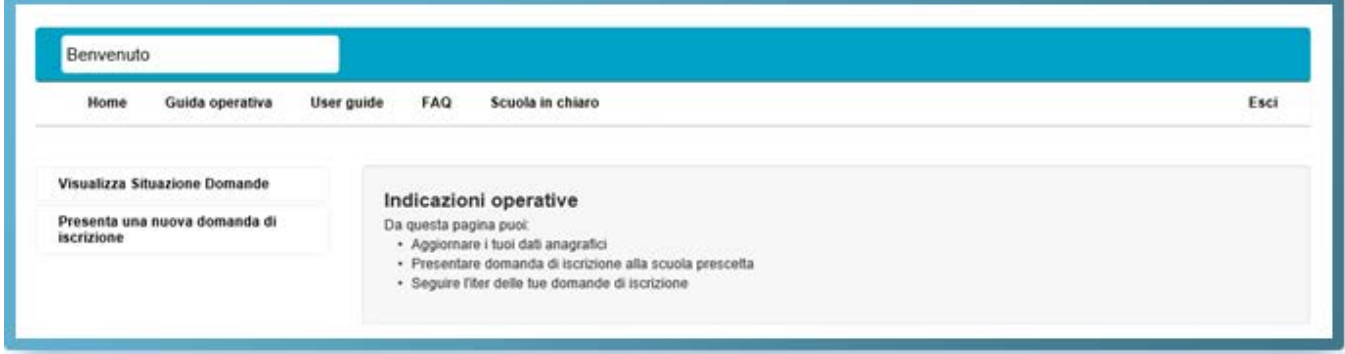

Digitando il codice della scuola o del Centro di Formazione Professionale (CFP)[1](#page-2-0) nello spazio **Codice della scuola** e cliccando su **Conferma il codice scuola**, accederai al modulo di iscrizione relativo all'istituzione scolastica scelta, che dovrai compilare con i dati richiesti per l'iscrizione.

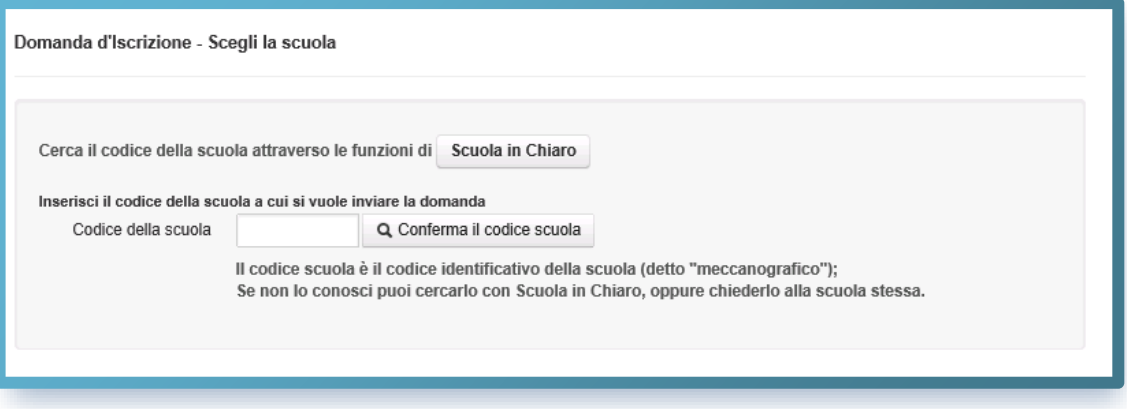

Se non conosci il codice della scuola/CFP cui vuoi inoltrare la domanda di iscrizione, puoi cercarlo su **Scuola In Chiaro**, l'applicazione che contiene tutte le informazioni disponibili sulle scuole, compreso il loro codice.

<span id="page-2-0"></span><sup>&</sup>lt;sup>1</sup> Al termine del primo ciclo di istruzione, la domanda di iscrizione può essere presentata, oltre che ad una scuola secondaria di II grado, anche ad un Centro di Formazione Professionale (CFP) accreditato dalle Regioni. Per l'anno scolastico 2018/2019, il servizio di iscrizione on line per i percorsi erogati dai CFP è attivato per le Regioni: Lazio, Liguria, Lombardia, Molise, Piemonte, Sicilia, Toscana e Veneto che hanno aderito al progetto.

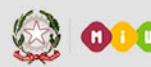

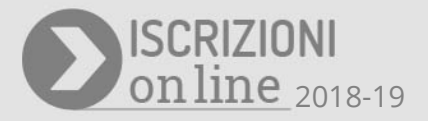

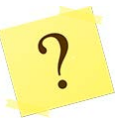

*Come riconosco il codice della scuola/CFP?* 

Il codice è composto da dieci caratteri di cui i primi due indicano la provincia della scuola/CFP.

Una volta inserito il codice della scuola/CFP scelta, e presa visione delle condizioni per il trattamento dei dati personali, se si tratta di una scuola statale o CFP, oppure accettate le condizioni, se si è scelta una scuola paritaria, il sistema ti guiderà nella compilazione del modulo di iscrizione.

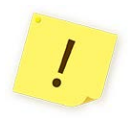

Verifica che le informazioni identificative della scuola/CFP (codice e denominazione) corrispondano a quelle volute, prima di proseguire.

Nel modulo d'iscrizione alcuni dati richiesti sono obbligatori, ovvero necessari per l'iscrizione e comuni a tutti i modelli; altri dati, invece, sono facoltativi e richiesti dalla scuola/CFP per offrire un servizio migliore e consentire alle famiglie di fare scelte diverse all'interno dell'offerta formativa della scuola/CFP prescelto.

L'accoglimento della domanda d'iscrizione potrebbe essere subordinato al possesso di specifici requisiti di precedenza, stabiliti dal Consiglio d'Istituto della Scuola scelta e pubblicati all'inizio del modello di domanda e su "Scuola in Chiaro". Per questa ragione è opportuno fornire tutti i dati richiesti nel modulo online.

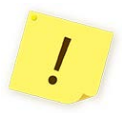

Sul modulo d'iscrizione sono indicati i "Contatti della Scuola" messi a disposizione per rispondere alle richieste di chiarimenti o per il supporto alla compilazione delle domande On Line.

La domanda può essere compilata in tempi diversi; è possibile interrompere la compilazione, salvare le informazioni fino a quel momento inserite (pulsante "Salva") ed uscire dal servizio Iscrizioni on line, senza inoltrare la domanda alla scuola prescelta.

Inserite le informazioni, sarà possibile visualizzare la domanda per poterla controllare in tutte le sue parti.

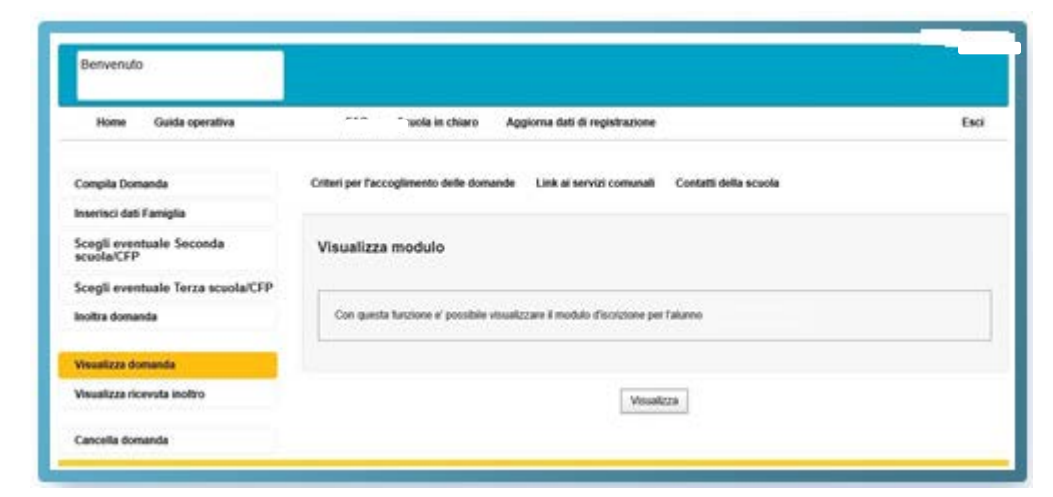

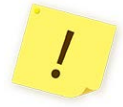

Si consiglia di scorrere tutto il modulo e controllare che sia completo e corretto.

Verificata la completezza e correttezza, cliccare sul pulsante "**Inoltra**" presente nel menu di sinistra.

Solo cliccando sul pulsante "**Inoltra**" si conclude la procedura e si trasmette la domanda di iscrizione sia alla scuola destinataria, sia a quella di attuale frequenza dell'alunno (ad eccezione delle iscrizioni effettuate per gli alunni che vengono iscritti alla classe prima della scuola primaria).

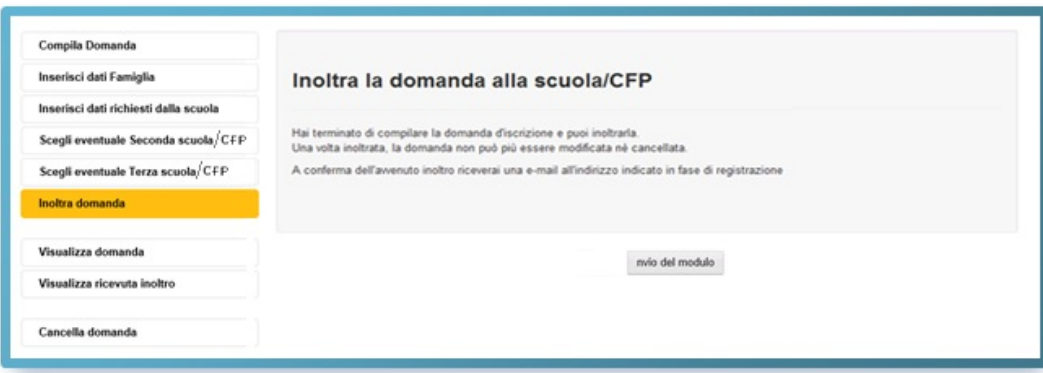

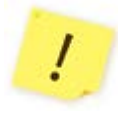

La domanda, una volta inoltrata alla scuola/CFP, non può più essere modificata. Se fosse necessario apportare delle modifiche occorre contattare la scuola/CFP destinataria della domanda che può restituirla alla famiglia attraverso il portale, entro il termine di presentazione delle domande (6 febbraio).

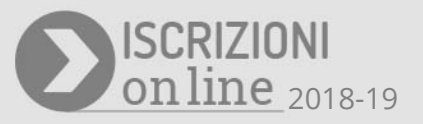

Dopo l'invio della domanda una schermata conferma che l'inoltro è avvenuto con successo: ti sarà inviata una ricevuta alle caselle di posta elettronica, principale e secondaria, che hai comunicato all'atto della registrazione. Sarà utile conservarla per i contatti successivi con la Scuola.

Ogni informazione sullo stato di lavorazione della domanda, sino all'accettazione finale, verrà inviata agli indirizzi e-mail indicati all'atto della registrazione.

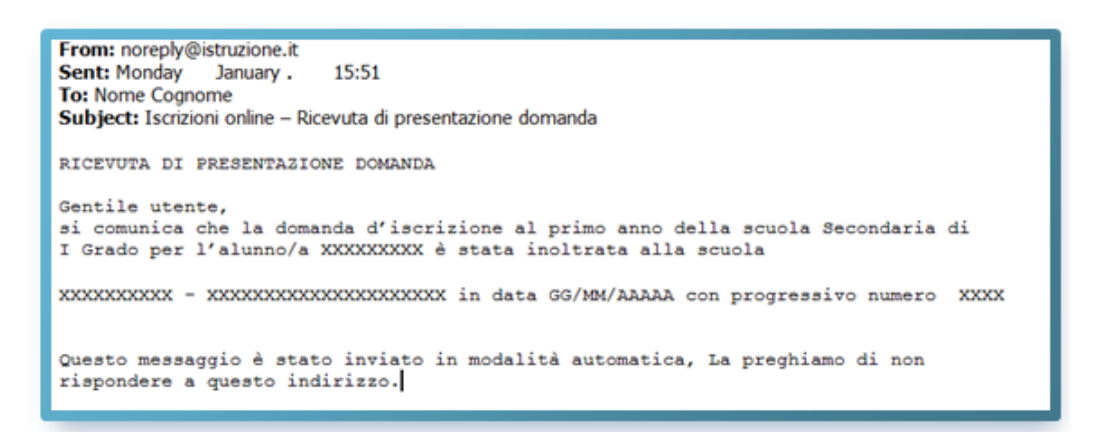

Ti ricordiamo che il servizio delle Iscrizioni on line è attivo 24 ore su 24, tutti i giorni, compresi il sabato e la domenica. Inviare la domanda per primi non dà priorità di accoglimento da parte della Scuola. La procedura rimarrà aperta dalle **8.00 del 16 gennaio fino alle 20.00 del 6 febbraio**.

### **Il modello di iscrizione**

Il modello di domanda di iscrizione on line è composto da due sezioni:

- $\checkmark$  Nella prima viene richiesto di inserire i dati anagrafici dell'alunno e altre informazioni necessarie per l'iscrizione.
- $\checkmark$  Nella seconda vengono richieste informazioni di specifico interesse della scuola prescelta, utili per esempio all'accoglimento delle domande o alla formazione delle classi, o per conoscere l'interesse delle famiglie sugli eventuali servizi offerti dalla scuola (mensa, trasporto, etc.).

A seconda dell'ordine della scuola (se primaria o secondaria) i modelli presentano, anche nella parte obbligatoria, alcune differenze.

Se l'iscrizione è diretta ad una **scuola primaria**, per esempio, viene richiesto di indicare, con diverse priorità fino ad un massimo di tre, le preferenze riguardo al tempo scuola.

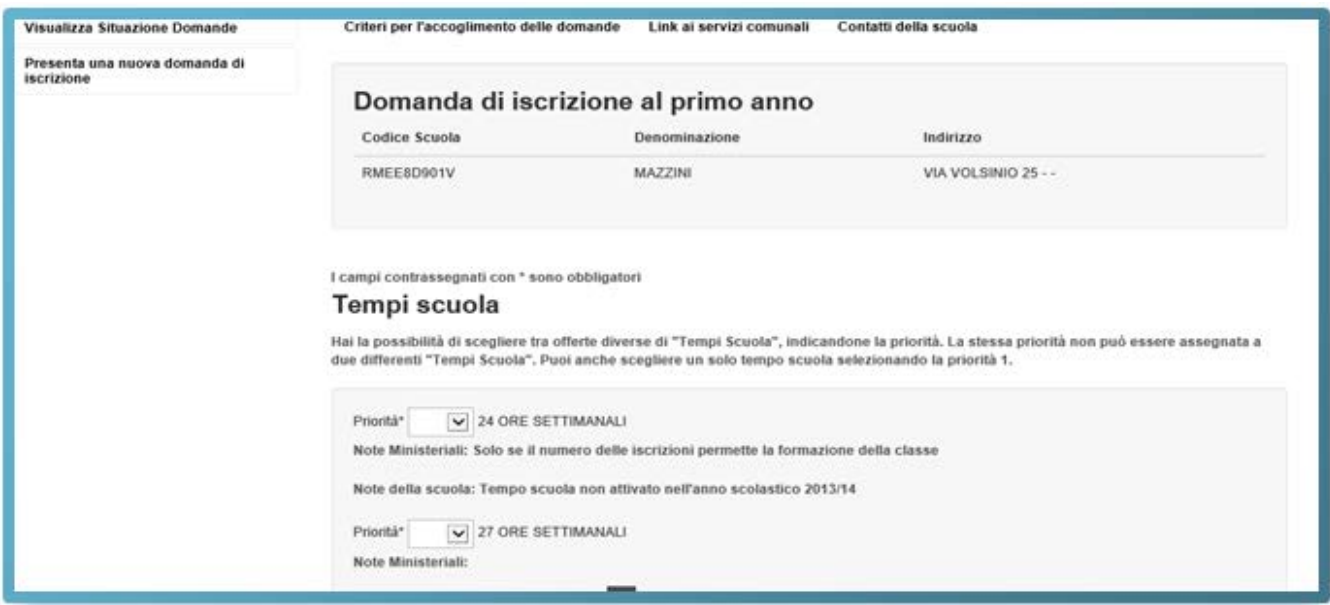

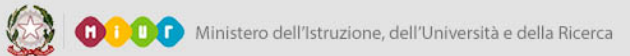

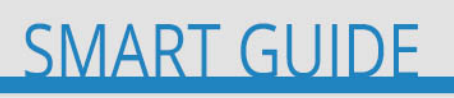

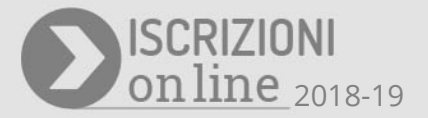

Se l'iscrizione riguarda una scuola **secondaria di I grado** dove è attivo anche l'indirizzo musicale, prima di indicare i Tempi scuola, occorre specificare il tipo di indirizzo voluto (ordinario o musicale).

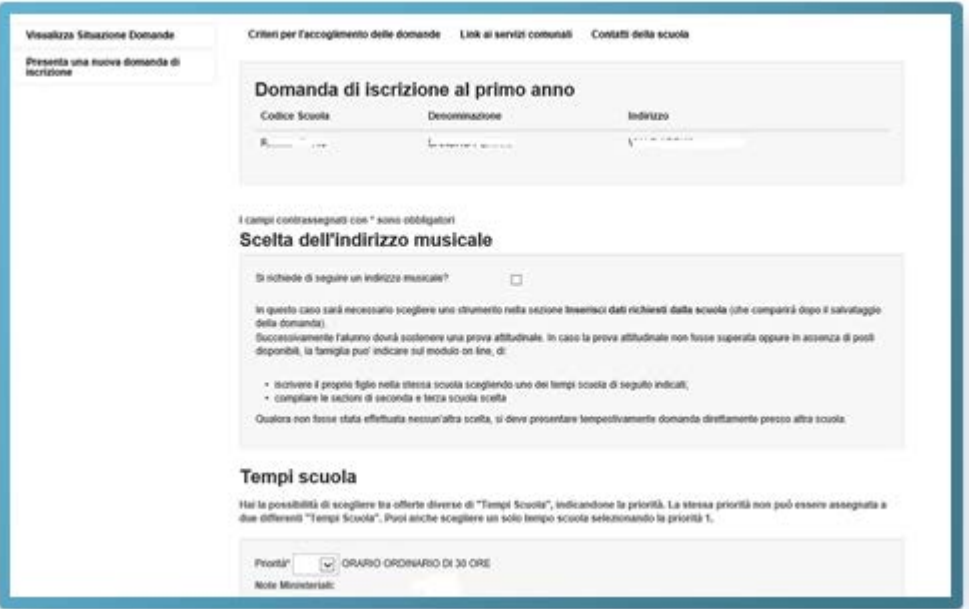

Se l'iscrizione riguarda una scuola **secondaria di II grado**, viene richiesto di indicare, con differenti priorità fino ad un massimo di tre, le preferenze sull'indirizzo di studio e sul percorso curricolare (qualora presente).

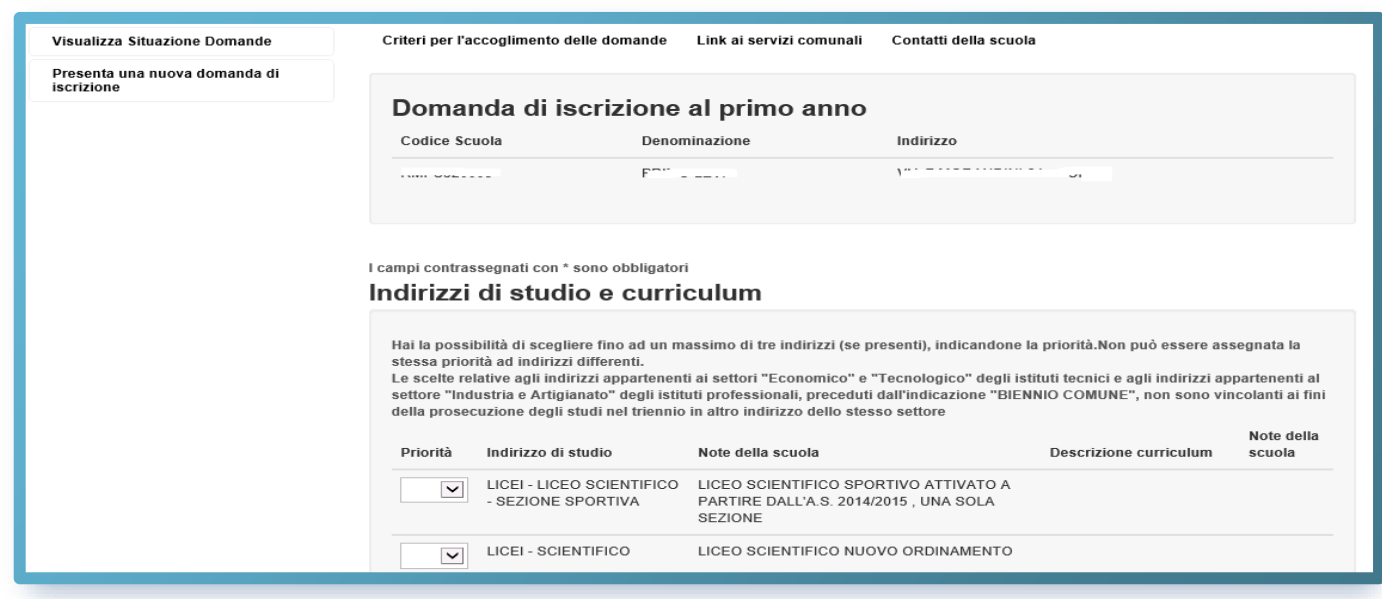

E' importante evidenziare per le **scuole secondarie di II grado** che:

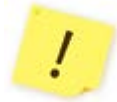

Le scelte relative agli indirizzi appartenenti ai settori "Economico" e "Tecnologico" degli istituti tecnici, preceduti dall'indicazione "BIENNIO COMUNE", non sono, all'atto dell'iscrizione al primo anno, vincolanti ai fini della prosecuzione degli studi nel triennio in altro indirizzo dello stesso settore.

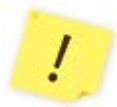

Negli istituti professionali che propongono anche l'offerta d'Istruzione e Formazione Professionale (IeFP), in base ad accordi stipulati con le Regioni, si può scegliere anche di frequentare percorsi per il conseguimento di qualifiche triennali e diplomi quadriennali rilasciati dalle Regioni.

Se l'iscrizione, infine, riguarda un corso di istruzione e formazione professionale (IeFP) erogato da un CFP di una delle regioni aderenti al progetto Iscrizioni on line, viene richiesto di indicare, con differenti priorità fino ad un massimo di tre, le preferenze sui corsi attivi.

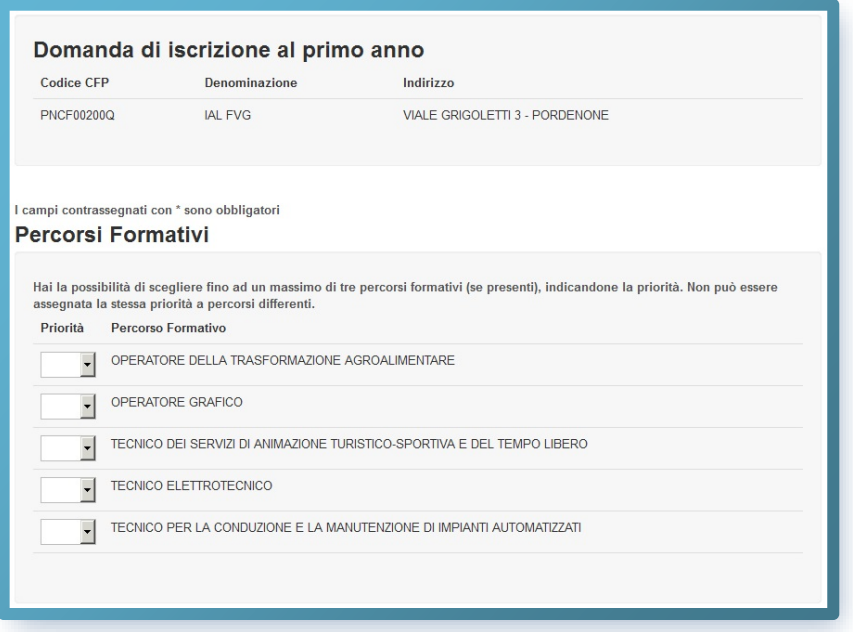

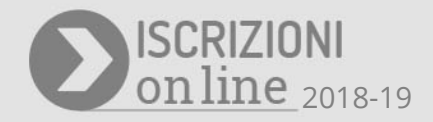

Nella sezione successiva, **Dati alunno**, occorre verificare che i dati anagrafici dell'alunno siano corretti. Tali dati una volta salvati non potranno più essere modificati, se non cancellando la domanda stessa.

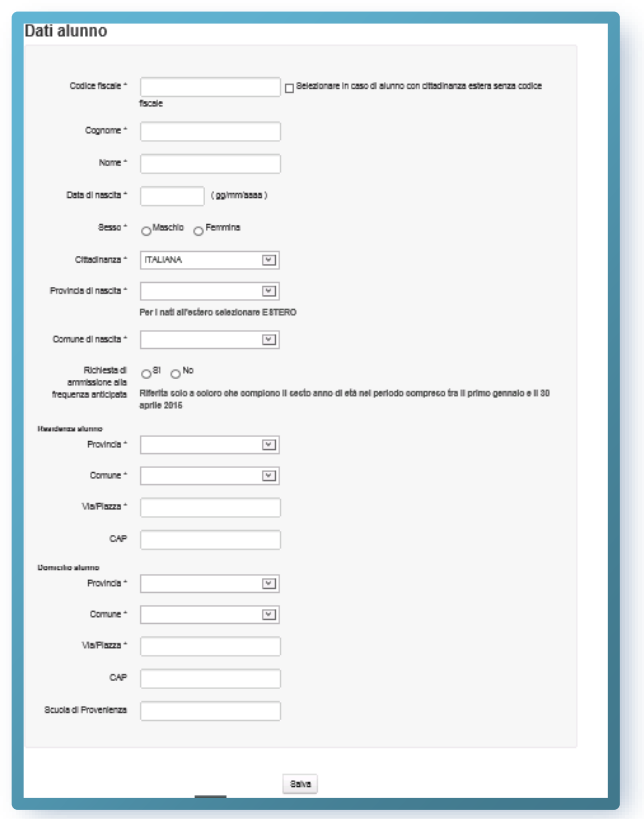

*Ho inserito correttamente il codice fiscale di mio figlio ma il sistema mi dice che i dati non sono allineati con il sistema SIDI. Cosa vuol dire?*

Il SIDI è il Sistema Informativo del Ministero che gestisce anche l'Anagrafe Nazionale degli Studenti.

Tuo figlio risulta già censito in questa Anagrafe con dati evidentemente diversi. **Tu invia la domanda con i dati corretti e segnala l'incongruenza** alla scuola di attuale frequenza di tuo figlio, che è tenuta a correggere il dato in Anagrafe una volta verificato l'errore.

L'accoglimento della domanda d'iscrizione presso una scuola potrebbe essere subordinato al possesso di specifici requisiti di precedenza, stabiliti dal Consiglio d'Istituto della scuola scelta e pubblicati all'inizio del modello di domanda, sotto la voce "**Criteri di precedenza stabiliti dal Consiglio di istituto per le iscrizioni all'anno scolastico 2018/2019**". L'aver stabilito tali criteri, consente alla scuola di aggiungere ulteriori richieste di informazioni alle famiglie. Per questa ragione è opportuno (ma non obbligatorio) non tralasciare nessun campo. Per la stessa ragione, è consigliabile anche indicare, laddove possibile, altre due scuole d'interesse. In questo modo, in caso di indisponibilità dei posti e sulla base della graduatoria stilata dalla scuola nel rispetto dei criteri per l'accoglimento delle domande stabiliti dal Consiglio d'istituto, la scuola stessa provvederà al trasferimento della domanda presso la seconda scuola scelta dalla famiglia e, da questa, eventualmente alla terza.

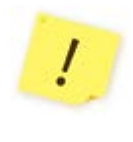

*Sul modulo d'iscrizione, in alto a destra, sono indicati i "Contatti della scuola o del CFP" e gli orari di ricevimento del personale incaricato al supporto delle famiglie nella compilazione delle domande on line.*

Si ricorda che il servizio delle Iscrizioni on line è attivo 24 ore su 24, tutti i giorni, compresi il sabato e la domenica. Inviare la domanda per primi non dà priorità di accoglimento da parte della scuola. La procedura rimarrà aperta **fino alle 20.00 del 6 febbraio 2018**.